## نحوه ثبت نام در کارگاههای گروه آمار دانشگاه رازی

۱– وارد سایت <u>SDAT.ir/fa/statrazi97</u> شوید و پس از مطالعه کارگاهها و شرایط و زمانبندی آنها در پایان صفحه فرم زیر را پر کرده تا حساب کاربری برای شما فعال شود )با استفاده از حساب کاربری میتوانید هزینه کارگاه را پرداخت و در پایان دوره گواهینامه دریافت کنید.

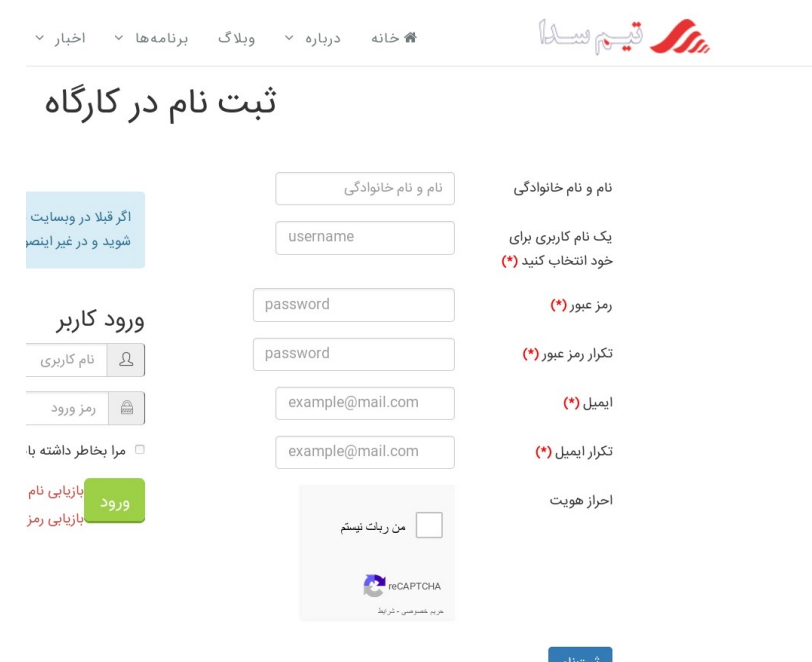

-2 ثبت نام اولیه شما انجام و پیغام زیر را می بینید.

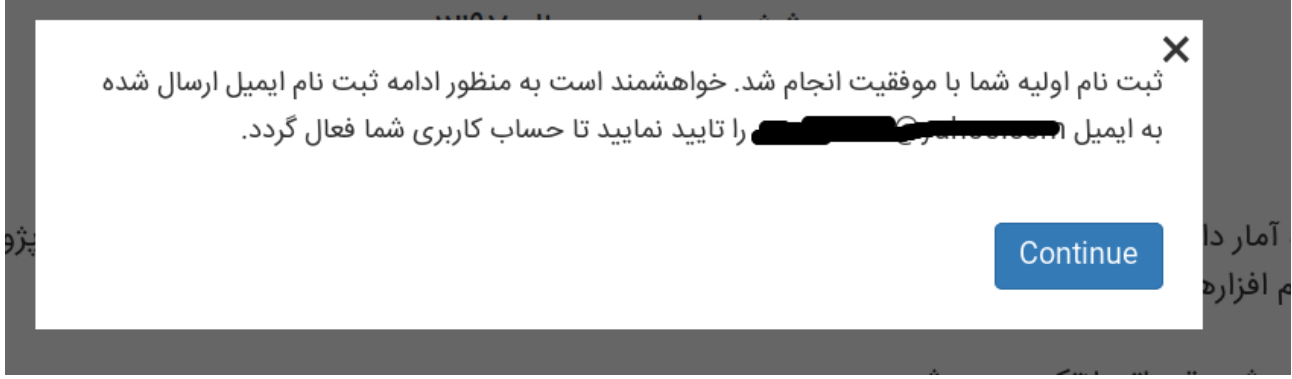

-3 به ایمیل خود مراجعه کنید و حساب کاربری خود را با لینک داده شده فعال کنید. )ممکن است ایمیل ارسالی در پوشه اسپم های شما باشد(

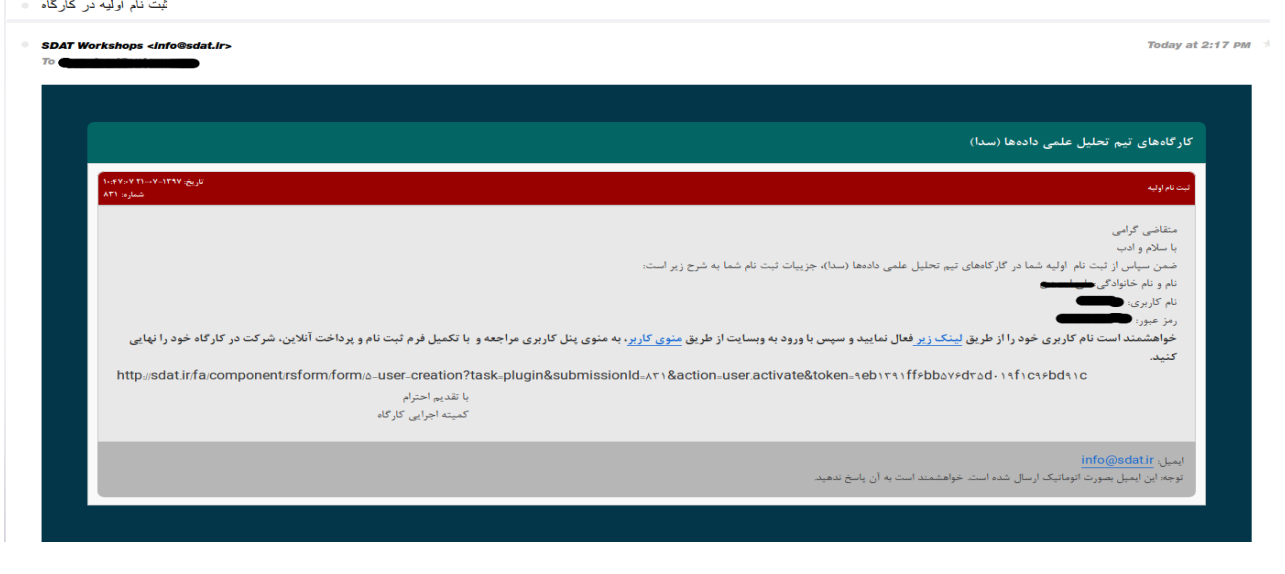

4 > < - پس از کلیک روی لینک زیر حساب کاربری شما فعال و صفحه زیر را مشاهده میکنید. نام کاربری و رمز ورود خود را وارد کنید تا وارد حساب کاربری خود شوید.

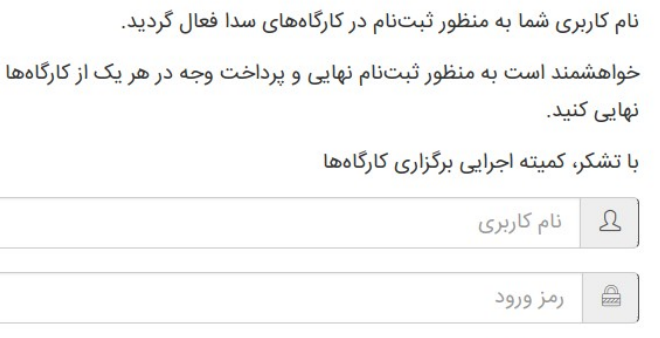

□ مرا بخاطر داشته باش

-5 پس از ورود به حساب کاربری صفحه زیر را مشاهده میکنید. کارگاه مد نظر خود را انتخاب کنید)روی ثبت نام و پرداخت کلیک کنید(

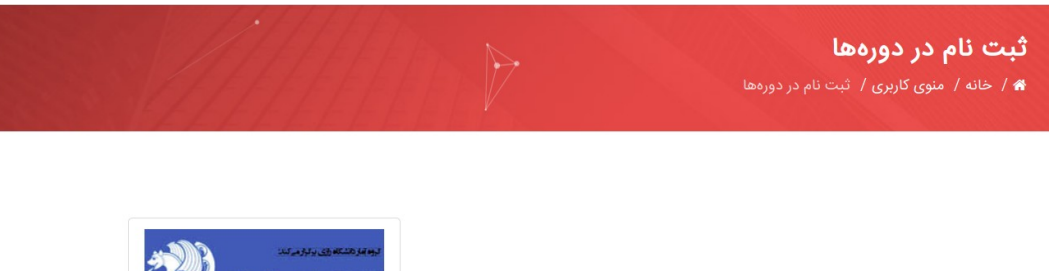

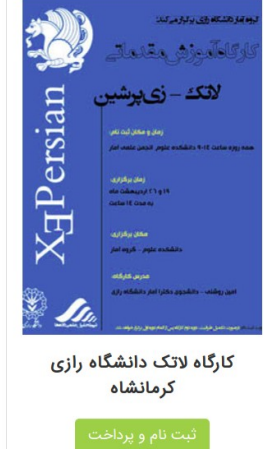

-6 پس انتخاب کارگاه مورد نظر به صفحه زیر منتقل می شوید. در این صفحه اطالعات خود را به طور کامل و دقیق وارد کنید و با توجه به مبلغ قسمت پرداخت وجه گزینه پرداخت را انتخاب کنید.

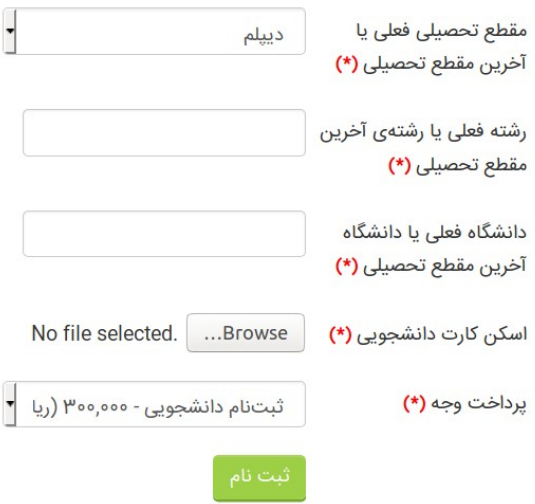

-7 پس از کلیک روی گزینه ثبت نام به صفحه تأیید اطالعات و انتخاب درگاه پرداخت متصل می شوید.

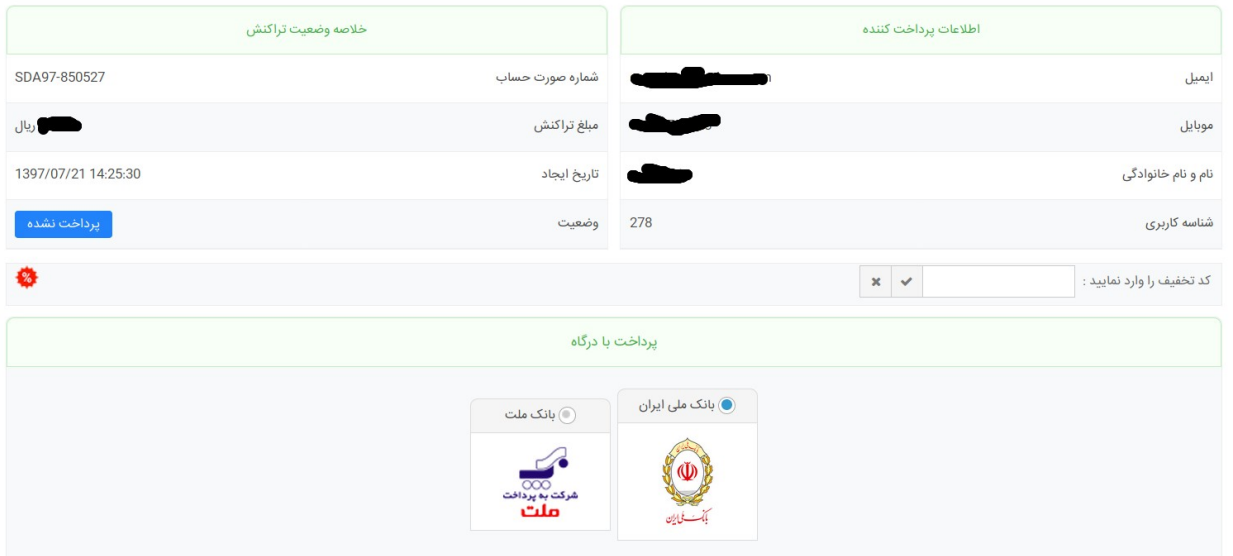

-8 پس از پرداخت وجه و تکمیل فرایند پرداخت صفحه زیر را که نشان دهنده تأیید پرداخت شماست مشاهده می کنید.

## فرم ثبت نام و پرداخت دوره آموزش لاتک

خواهشمند است به منظور ثبتنام در دوره آموزش لاتک از فرم ذیل مشخصات خود را تکمیل و با استفاده از یک کارت اعتباری که دارای رمز دوم میباشد پرداخت خود را نهایی کنید.

تراکنش با موفقیت انجام و ثبتنام شما نهایی شد.

اطلاعات تراكنش : مبلغ تراكنش و شماره پیگیری : 321516766419

ثبت نام شما با موفقیت انجام شد. منتظر دیدار شما در کارگاه هستیم. .<br>با تشکر تیم اجرایی کارگاه